# File Analysis Suite

Software Version 3.5

Release Notes

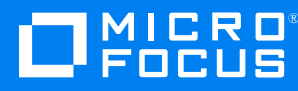

Document Release Date: July 2021 Software Release Date: July 2021

### **Legal notices**

The only warranties for products and services of Micro Focus and its affiliates and licensors ("Micro Focus") are as may be set forth in the express warranty statements accompanying such products and services. Nothing herein should be construed as constituting an additional warranty. Micro Focus shall not be liable for technical or editorial errors or omissions contained herein. The information contained herein is subject to change without notice.

Except as specifically indicated otherwise, this document contains confidential information and a valid license is required for possession, use or copying. If this work is provided to the U.S. Government, consistent with FAR 12.211 and 12.212, Commercial Computer Software, Computer Software Documentation, and Technical Data for Commercial Items are licensed to the U.S. Government under vendor's standard commercial license.

# **Contents**

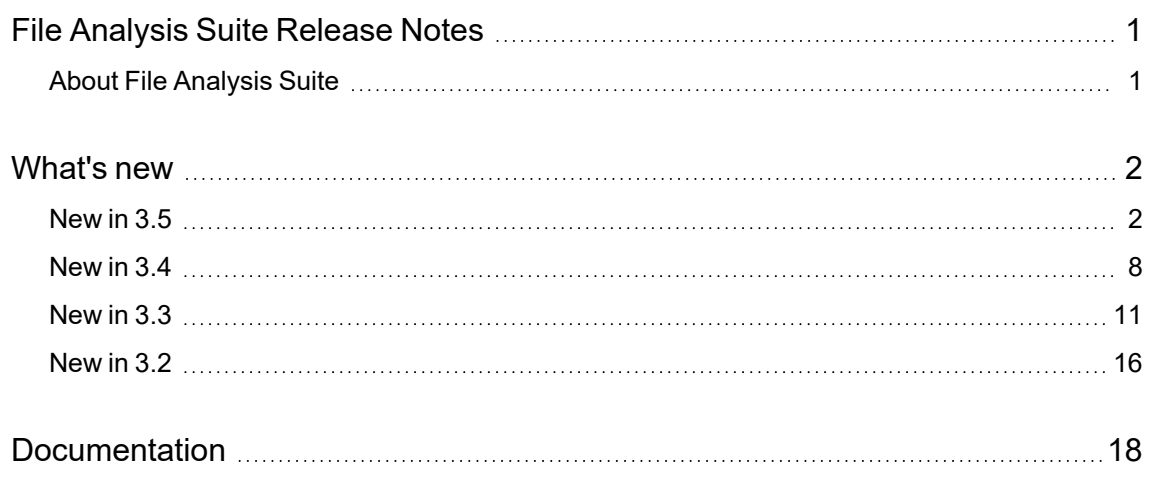

# <span id="page-3-0"></span>**File Analysis Suite Release Notes**

**Software version:** 3.5

**Publication date:** July 2021

This document is an overview of the changes made to File Analysis Suite.

## **Support matrix**

For information about the installation requirements and compatibility with other products, see the File Analysis Suite Support Matrix. The support matrix may be updated between releases so it is available only from the [Support](https://support.cyberreshelp.com/) portal.

# <span id="page-3-1"></span>**About File Analysis Suite**

Micro Focus File Analysis Suite gives you multi-repository management and review across your enterprise data. Identify, collect, and organize content to ensure discovery of sensitive data. Configure how repositories are processed and categorized with Connect. Analyze your data under management with Analyze. Organize, review, and export data with Manage.

# <span id="page-4-0"></span>**What's new**

<span id="page-4-1"></span>This section describes the new features and enhancements to File Analysis Suite.

# **New in 3.5**

The following features and enhancements are included in this release.

#### **General**

File Analysis Suite Data Discovery is now File Analysis Suite.

The following features and enhancements apply to more than one component in File Analysis Suite.

• Added support for single sign-on using SAMLv2 and LDAPS.

**TIP:** Federated SAML users do not display in the Administration UI list of users until they log in to File Analysis Suite for the first time.

This is an add-on option and implementation requires Support engagement.

• Added features and functionality to support optical character recognition (OCR). OCR is an optional function available through connection to your IDOL Media Server implementation.

OCR processing is enabled at the agent cluster level and then associated with repositories managed by the cluster. When setting OCR options for repositories associated with OCRenabled agent clusters, choose whether to disable OCR for this repository, allow OCR on demand (from a workbook), or perform OCR on ingestion (upon initial processing as defined by the primary capture rules).

- $\circ$  OCR is supported for the following file types and are based on the file types supported by Media Server.
	- Adobe PDF
	- BMP (compressed BMP files are not supported)
	- GIF (OCR is only applied to the first frame of an animated GIF)
	- $\blacksquare$  ICO
	- **JPEG (JPG and JPEG)**
	- Microsoft Word Document (DOC and DOCX)
	- Microsoft Excel Sheet (XLS and XLSX)
	- Microsoft PowerPoint Presentation (PPT and PPTX)
	- OpenDocument Text (ODT)
	- OpenDocument Spreadsheet (ODS)
- OpenDocument Presentation (ODP)
- **PBM, PGM, and PPM**
- $PNG$
- $\blacksquare$  Rich Text (RTF)
- **n** TIFF (TIF and TIFF)
- $\blacksquare$  WebP
- <sup>o</sup> Added new permission, "OCR documents", to the Workspace Manager role at the Manage application level and to the Full Control and Manage roles at the workspace security level. Users with this permission can trigger OCR at the workbook level.
- o Text identified by OCR is considered during enrichment.
- Added support for Exchange 2019.
- Added the option to view a text view  $\left(\frac{1}{2}\right)$  or content view  $\left(\frac{1}{2}\right)$  for documents that have been collected. These options display in the content panel when viewing documents in Analyze or Manage. By reviewing a document in text review, you can see the text that was indexed when the document was processed.
- Added new permissions that allow you to restrict users from viewing item content and entity values.
	- <sup>o</sup> For Analyze users, accessibility rights that were part of the "Research" permission are now split among "Research" and several new permissions, allowing you to have more precise control over access to potentially sensitive information. The new permissions are "Download documents", "Preview documents", and "View entity values".

The new permissions are "Download documents", "Preview documents", and "View entity values". For more information about these permissions, see *Roles > Roles and permissions: Analyze* in the Administration Help Center.

**NOTE:** These permissions do not restrict viewing item content in Manage; set the role and permissions in Manage to fully restrict viewing of items content.

- <sup>o</sup> For Manage users, added "Preview documents" and "View entity values" to Workspace Security. For more information about these permissions, see *Roles > Roles and permissions: Manage* in the Manage Help Center.
- For container files such as ZIP or archive files, added the ability to view the contents of the container or the parent of a file within a container. When viewing a document list in Analyze and Manage, container files display a down carat  $(\vee)$  to let you view the contents of the container. Similarly, files within a container file display a down carat to let you view the container file. The VIEWING CONTENT OF box at the top of the filter panel displays the name of the container you selected to see the contents of (view contents of this file) or of the container that included the file you selected (view container of this file).
- Updated the filter panel and search builder criteria in Analyze and Manage to include criteria based on added and updated functionality. This includes, but is not limited to, OCR, modified date, and analyzed status.
- Added the ability to change the password for non-federated users from within the File Analysis Suite UIs.
	- <sup>o</sup> When creating a non-federated user in Administration, you can select whether to allow the user's password to be changed.
	- <sup>o</sup> Administrators can change the password for non-federated users whose profile includes the option to allow password changes.
	- $\circ$  If logged into any of the File Analysis Suite UIs as a non-federated user and your user profile includes the option to allow password changes, you can change the password for the account you are logged in as.
- Added the ability to create a custom workbook activity through the File Analysis Suite APIs. When in use, a Custom Activity icon  $(\overline{1})$  displays on the Activity tab of the workbook detail panel for the defined workbook. The user who uses the APIs to configure the custom activity and carries out the custom activity must have the Administrator "API Developer" permission and both the Manage and Workspace Security "Manage workbooks" permissions.

#### Contact Support for more information.

• Updated the criteria to query for documents based on how they are processed. In previous releases, this was a single criteria, *Collection Status*, with possible values of *Metadata*, *Content*, and *Collected*. With this change, you can query by *Collection Status* (*Collected* or *Not Collected*) and *Analyzed Status* (*Analyzed* or *Not Analyzed*). Due to the fact that all collected documents have, by nature of collection, been analyzed, analyzed documents include both those that have been analyzed but not collected and those that have been collected.

For tags and dynamic workbooks created in previous releases that included the *Collection Status* criteria with a value of *Content*, any updates to these tags and workbooks will convert this criteria to *Analyzed Status* with a value of *Analyzed*, which will include collected documents. If you edit a tag or dynamic workbook after upgrading to 3.5, be sure to doublecheck the criteria. Use the following table to verify your intended criteria and to update previous *Collection Status* > *Content* selections as appropriate. If you do not edit these previously created tags or workbooks, your original intentions remain intact.

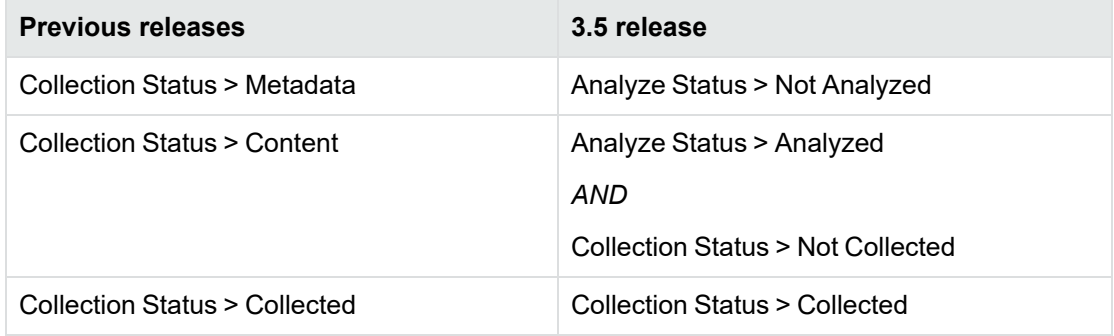

- Added the file protection system application name to the File Protection Details section of the metadata tab of the document detail panel in Analyze and Manage.
- Added information to the Connect and Manage Help Centers about the grammars and entities included in File Analysis Suite. The grammar and entity information is presented as a reference and represents the type of information supported by the grammars and entities, which are

derived from IDOL Eduction.

#### **Processing Agent**

The following features and enhancements apply specifically to the processing agent.

• Added support for processing documents from Google drive. Repositories can now be created based on connection to Google Drive. Processing can be completed by both on-premises and cloud agent clusters.

#### **Connect**

The following features and enhancements apply specifically to Connect.

- Updated Content Manager destinations. When a Content Manager target is created, destinations are now automatically created for each associated Content Manager origin and are deactivated by default. You must activate the desired destinations before you can send documents. Content Manager destinations cannot be manually created in File Analysis Suite, nor can they be edited or deleted. Content Manager destinations are deleted if the associated target is deleted. Updates made to source origins in Content Manager are picked up during periodic scans byFile Analysis Suite and the Content Manager destinations are updated accordingly.
- Updated the delete repository requirements and function. In order to delete a repository, all associated documents must not on hold, not be in an active workspace, and not have any tasks pending (such as a data source creation, OCR, send to target, and so on). When you delete a repository, you remove all indexed metadata and content and all collected copies of the associated documents from File Analysis Suite.
- Updated the query builder to include criteria for file extensions and protection status.
- Updated the list of destinations on Destinations page to allow sorting by Target.
- Updated the content of the agent error messages on the Agent Activity page to provide more detail. The details provide greater insight into the cause of the error. For on-premises agents, added the job run ID and the agent/host name.

#### Examples:

- $\circ$  Unable to access \\1.23.45.6\dir01\dir02 using account abc\*\*\*\*\*\*\*\*\*\*\*\*\*\*\*\*\*\*\*\*\*\*\*\* [Details: The user name or password is incorrect, Agent used for operation is 2021-agent01, Job Run id is 987.
- <sup>o</sup> Autodiscovery failed for specified email address. Agent used for operation is 2021-agent02, Job Run id is 654.
- $\circ$  Credentials are invalid or unauthorized. Agent used for operation is 2020-agent03, Jub Run id is 321.
- Connection Failure: The remote server returned an error: (404) Not Found, Agent used for operation is 2021-agent04, Jub Run id is 123.

#### **Analyze**

The following features and enhancements apply specifically to Analyze.

- Expanded repository information for the Estimated Sensitive Data dashboard.
	- <sup>o</sup> Using the **Estimated % Sensitivity** chart, view the estimated percentage of sensitive data items relative to each repository that includes identified sensitive data. You can also see the estimated percentage of non-sensitive data items. Selections you make in the weighted labels legend affect this chart.
	- <sup>o</sup> Using the **Estimated Count of Sensitive Data** chart, view the estimated number of sensitive data items relative to each repository that includes identified sensitive data. You can also see the estimated number of non-sensitive data items. Selections you make in the weighted labels legend affect this chart.
	- <sup>o</sup> Using the **Analysis Coverage** chart, view the estimated percentage of data items, for each repository that has data, that is sensitive, not sensitive, and not analyzed. Selections you make in the Weighted label do not have an effect on this chart. Select or clear the Sensitive, Not Sensitive, or Not Analyzed checkboxes to refine your view.
- Added the Data Volume Analysis dashboard. This new dashboard depicts the growth of the data under management over time for all repositories. You can view the data for all repositories or a specific repository. On all charts, hover over a data point or data segment on the chart to view the details.

#### **Manage**

The following features and enhancements apply specifically to Manage.

• Added an Overview landing page to simplify and streamline the steps required to fulfill a specific business objective such as risk assessment, data cleanup, or sensitive data governance. Each business objective represents a workspace template and is associated with a group—data discovery, data management, data protection. View the number of workspaces open, closed, or waiting review for each business objective. Based on the due date defined for a workspace, quickly see where you have overdue workspaces. As a reviewer, see where you have open reviews.

In each business objective card for which workspaces exist, click anywhere in the card to go to the list of workspaces associated with the objective. Click the create workspace icon  $(\bullet)$  to create a workspace based on the workspace template associated with the card.

- For workspaces, added an optional due date. If the workspace remains open beyond its due date, a warning displays for the workspace on the new Overview page and on the workspace list page.
- For workspaces and workspace templates, added the ability to exclude specific features or functions. This allows you to further refine the tasks for which the workspace was defined.

For example, you can create a workspace that does not allow deletion or exporting, or you can create a workspace that only allows deduplication, deletion, and send to target. These selections can further limit what a user is otherwise permitted to do, but do provide access to features or functions beyond a user's permissions.

Pre-selected features have been added to existing built-in workspace templates. For example, the Data Cleanup workspace template now preselects the Deduplication, Delete, and Send to Target features.

• Added analysis data points to the Tag view of the Workspace Overview chart. Previously, you could simply see the number of items tagged or not tagged for all reporting groups or a group you select. Updates allow you to further analyze the items that are tagged.

For example, for a given workbook in a workspace, 73 items are tagged and 97 are not. You see these metrics when you select "Tags" (default) in the new "Analyze by" list. This is the same as previous. In the "Analyze by" list, you can now also choose to view tagged items by "Protection Status" or "Target Status". If you select "Protection Status", you now see that of the 73 items tagged, 3 items are protected and 70 items are not protected.

- Improved the file protection process and enhanced user experience.
	- o You no longer have to manually disable all file protection rules you will not be using. Instead, all rules are disabled by default and you need only enable those desired.
	- <sup>o</sup> Once a document has been protected,
		- <sup>n</sup> You can still see that entities were identified, but you cannot see the values for those entities.
		- You cannot collect, hold, or download the document.
		- <sup>n</sup> You can search for and retrieve based on metadata, but cannot see the content.
		- <sup>n</sup> You can export the post-hold, pre-protect version of the document from within the context of a hold. If the hold is released, the binary is removed and the content is removed from the index.
- When closing a workspace, added the option to also remove collected documents that do not exist in other open workspaces. If chosen, documents are removed from all closed workspaces; metadata and content are retained.
- Updated the activities that can be taken on a workbook. On the Activity tab of the workbook detail panel, the actions are now grouped. The File Analysis activities—Index Content, OCR, Enrich—can be combined and performed together. The File Action activities—Collect, Hold, Send to Target, Protect, Delete—are still performed individually and can be canceled once initiated.

For the File Analysis activities, OCR and Enrich require that the content be indexed. Selection of either OCR or Enrich automatically selects Index Content so that you do not have to run the activities individually.

- Updated the presentation of found identities in the metadata tab of the document detail panel. Previously, found entities were listed for each selected region and resulted in a longer list of entities. With this update, found entities with identical values across regions are displayed on a single line with an information icon that, when you hover over, shows the regions with which the entity is associated.
- From within a deduplication task workbook, added the master document details to the available columns to include in an exported CSV file.

#### **Administration**

The following features and enhancements apply specifically to Administration, and are in addition to changes already mentioned in relation to broader enhancements.

• For Connect, separated the "Delete repositories" permission from the "Manage repositories and targets" permission.

### <span id="page-10-0"></span>**New in 3.4**

The following features and enhancements are included in this release.

#### **General**

The following features and enhancements apply to more than one component in File Analysis Suite.

• Added the ability to secure data in-place. Create one or more protection systems to connect to your existing file protection applications and apply rules to sensitive data identified by File Analysis Suite. Protect all documents in a workbook using a defined protection system.

Initial file protection supports Voltage SmartCipher 4.2.1.10 and newer, letting you leverage your existing SmartCipher implementation. SmartCipher supports file protection for DOC, DOCX, PPT, PPTX, XLS, XLSX, and PDF files.

 $\circ$  Added ability to filter protection status using the filter panel in Analyze and Manage.

Added ability to include or exclude documents that have been protected using the search builder. This ability is part of a search in the content view in Analyze and Manage,

- $\circ$  Added "encryption" as a reported action on the Agent Activity page in Connect.
- <sup>o</sup> Added encrypted/protected field as an available field when exporting to CSV.
- <sup>o</sup> Added new "Protect documents" permission to Manage and Workspace Security for appropriate roles.
- Added the ability to sample data based on a percentage of data across all data or a subset of data from a search, a workspace, or a workbook.
	- Added a Random Sampling option to the task workbook in Manage. When you select random sampling as the task, you select the data sources to sample and then set the percentage of data for each data source to sample. The resulting documents are gathered into a workbook for you to review or index content for data risk assessment using estimated sensitive analysis.
	- <sup>o</sup> Added an "Estimated Sensitive Analysis using Sampling" workspace template in Manage. This template include a default workbook category, Sampled, that is created when a workspace is created based on this template
- Added and updated dashboards.
	- <sup>o</sup> In Analyze, renamed the Sensitive Data dashboard to Analyzed Sensitive Data dashboard to more accurately reflect the data represented.
	- <sup>o</sup> In Analyze, added an Estimated Sensitive Data dashboard. This new dashboard provides insight into how much sensitive data may be present in your File Analysis Suite environment based on the sensitive data already found in your analyzed data.
	- $\circ$  In Manage, added file protection data to the workspace summary panel on the workspace Overview page.

• In Analyze and Manage, updated the "hold" icon to allow for clearer meaning alongside the new "protect" icon. Both icons are used for the in-line information icons in the document list views and for the action icons on the Activity tab of the workbook detail panel. The hold icon is now  $\mathbb{C}\mathbb{D}$ and the protect icon is  $\Box$ .

In the workbook detail panel, the release hold icon  $(\mathbb{L})$  displays for workbooks that are already on hold; the release protection icon  $(\bar{\Box})$  displays for workbooks that are already protected.

- Updated the function of viewing duplicate items. From the metadata tab of the document view panel in Analyze and Manage, the View all Duplicates link refreshes the current document list to show you the duplicates—instead of opening in a new browser tab.
- Updated the options for viewing the document lists in Analyze and Manage. You can now view the document list only, the document list and either content or the detail panel, or the document list, content, and detail panel. The last view you choose is saved as your preference until you change it again.
- Updated the recommended screen resolution for viewing the UIs. The new recommended minimum resolution is 1366 x 768.
- During implementation of the File Analysis Suite environment, added an optional configuration to enable field standardization during processing with custom connectors. Field standardization structures the metadata so that documents have a consistent structure and consistent field names. Use field standardization so documents indexed through different connectors use the same fields to store the same type of information. Field standardization only modifies fields that are specified in the connector's dictionary. If a connector does not have any entries in the dictionary, field standardization has no effect.

#### **Processing Agent**

The following features and enhancements apply specifically to the processing agent.

• Updated authentication for Exchange Online repositories to use OAuth authentication instead of basic authentication. When creating an Exchange Online repository in Connect, you are prompted to define the Application ID, Directory ID, and Client Secret as registered in the Exchange admin center during implementation of File Analysis Suite.

This change supports the retirement of Basic Auth for Exchange Web Services (EWS) for Exchange Online/Office 365.

#### **Connect**

The following features and enhancements apply specifically to Connect.

- When selecting entities while creating and editing repositories and repository templates, you can now select multiple languages in the Languages filter. This lets you filter for and select language-specific entities that are not tied to regions or countries selected on the previous page of the create and edit wizards.
- Updated support for entities.
	- <sup>o</sup> Added global (not country-specific) device entities. These entities include information that can identify electronic devices, such as ICCID, IMEI, IMEISV, IMSI, IP addresses, MAC addresses, MEID, and MSISDN.
- <sup>o</sup> Added a National ID entity for Argentina, Bahrain, Colombia, China, Dominican Republic, Egypt, Hong Kong, India, Indonesia, Malaysia, Mexico, Pakistan, Russia, Singapore, Thailand, and United Arab Emirates.
- <sup>o</sup> Added Date of Birth language support for Afrikaans, Northern Sotho, Romansh, Swati, Tsonga, Venda, Xhosa, and Zulu.
- <sup>o</sup> Added entities specific to Brazil, Japan, South Africa, Switzerland, and Taiwan.
- Updated the geographic regions to reflect current county association.
- <sup>o</sup> Added two geographic regions, *APAC (Including CJK)* and *Worldwide (including CKJ)*. These new regions add American Samoa, China, Hong Kong, Japan, Singapore, Taiwan, and Thailand to *APAC* and *Worldwide*.
- Added the ability to define a custom entity using terms. When creating a custom entity, you can now choose to base the entity on terms instead of based on a pattern. You can define individual terms or select from an existing term list.

Term Lists can be accessed under Tags or Grammars in the navigation panel. The term lists available under each are identical. Your access to each is determined by the permission you have to tags and grammars.

- Added support for File System as a target.
- To the Destinations page, added path and origin information and target sorting.
- To the Agent Activity page, added a column for the user who initiated the task.
- To the Processing page, added column sorting. You can now sort the processing information by all data points except the User.

#### **Analyze**

The following features and enhancements apply specifically to Analyze.

• Added the ability to add all or only selected documents in the document list to an existing workspace in Manage. The user must have permission to add and create data sources (Manage data sources) and workspaces (Manage workspaces) in Manage.

#### **Manage**

The following features and enhancements apply specifically to Manage.

• Added the ability to create multiple data sources, one per repository, at once. When creating a repository, you now have to select whether you want to create a Single Data Source that includes one or more repositories that you select or to create multiple Data Source per Repository. This new option lets you create data sources for each repository, with the same criteria, without having to create each data source individually.

Creating multiple data sources per repository allows for more streamlined detection of duplicates when creating a deduplication task workbook.

- Added the ability to reopen a workspace. A REOPEN button has been added to the summary panel on the workspace Overview page for closed workspaces.
- Updated the data represented in the Category cards on the Workbooks page. The data now shows the percentage of documents in the workspace associated with the category instead of

the percentage shared with other categories.

- Added auto-refresh for the workbook status in the list of workbooks in a workspace and in the workbook detail panel. This lets you see the status while in progress.
- Added the workbook description to the workbook detail panel.

#### **Administration**

<span id="page-13-0"></span>• Removed the Inherited Roles tab from the Edit Users function.

### **New in 3.3**

The following features and enhancements are included in this release.

#### **General**

The following features and enhancements apply to more than one component in File Analysis Suite.

- Added features and functionality to support data optimization.
	- Added a new processing method to process only the document metadata. From the Activity tab of the workbook detail panel, you can process metadata-only documents to index the content or to fully collect the documents.
	- $\circ$  Added a new workspace template that includes new categories and new workbook templates. Use the new Data Cleanup workspace to gather redundant, obsolete, and trivial files (such as very old, system or temporary files) to determine files that can be deleted from your environment.
- In Analyze and Manage, updated the "enriched" and "content indexed' in-line information icons in the document list views to better articulate their meaning. The enriched icon is now  $\blacksquare$ ; the content icon is now  $\Box$ .
- In Analyze and Manage, added information about any issues encountered during document processing.
	- <sup>o</sup> When viewing documents, you will see an error or warning icon in the document view panel to the far right of the document name or email subject line, as applicable. Hover over the icon to see the error or warning message. Open the document detail panel to the metadata tab to view the full details of the error or warning. If a document has both errors and warnings, you will see the error icon and details for all errors and warnings are available on the metadata tab.
	- $\circ$  You can also search for documents that generated errors or warnings during processing. The document list filter panel now includes a section for Warnings to select one or more specific warnings to filter for, and a section for Errors to select whether to filter for documents with or without errors. The search builder also now includes warnings and errors in the available criteria.
- Added the ability to search for documents based on the document ID. Using the search builder, you can now specify one or more document IDs to include in your query when creating dynamic workbooks and workbook templates, when specifying data source criteria for custom

repositories, and when searching within a document list.

- In Analyze and Manage, added a new document list view. You can now view documents in the current detail view or the new grid view. The view you select determines the initial information that is available and any additional panels available. The activity ribbon and filter panel are present for both views.
	- <sup>o</sup> The *detail view* includes the document list, the document view panel, and the document detail panel. In this view, you can see the content of the selected document if available.
	- o The *grid view* includes the document list, but displays different information than the document list in the detail view. The grid view include In this view, you cannot see the content of the selected document and the document detail panel is not available.
- Updated the navigation panel for all UIs to a retractable, but still visible, view. Previously, you could hide the navigation panel, but you then had to reveal it in order to navigate through the UI. With this update, you can retract the navigation panel to show only the icons for the top level menu items. When you click one of the icons in the retracted navigation panel, the panel expands to full width. If you click a menu item that has sub-items, the navigation panel and menu items expand and the page does not change until you click the sub-item; if you click a menu item that does not have sub-items, the navigation panel expands and you are taken to the appropriate page.
- In Analyze and Manage, changed references to and metrics for "unique content" to "shared content". In Analyze, this affects metrics on the Sensitive Data dashboard. In Manage, this affects metrics in the workbook category panel, the workbook detail panel, and the category charts in the workspace report.
- Updated the date pickers for all areas that use the query-type selection.
	- <sup>o</sup> In Analyze and Manage, the search builder date-related criteria let you define dates based on a date range (from x to y), before a specific date, or after a specific date.

These date-related options are also available in the tag criteria selection in Connect and in the dynamic workbook criteria selection in Manage.

- $\circ$  In Manage, the workbook template date-related criteria let you define dates based on a date range (from x to y), before a specific date, after a specific date, or older than a specific number of days, weeks, months, or years.
- Added collection status, enrichment status, and whether an item has been sent to a target to the available information to include when exporting a document list to a CSV. If an item has been sent to a target, the target and destination names are included in the export.
- Added new date fields to all advanced search query builders and when exporting items from a document list in Analyze and Manage to a CSV file. The following date fields have been added.

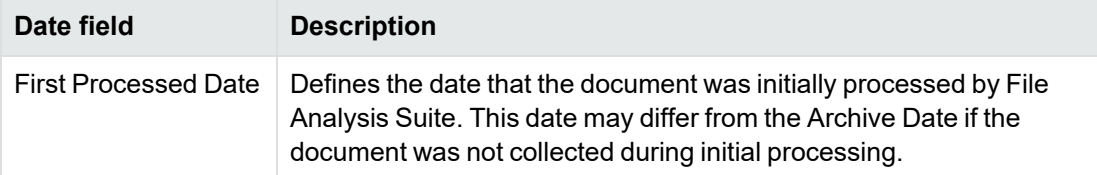

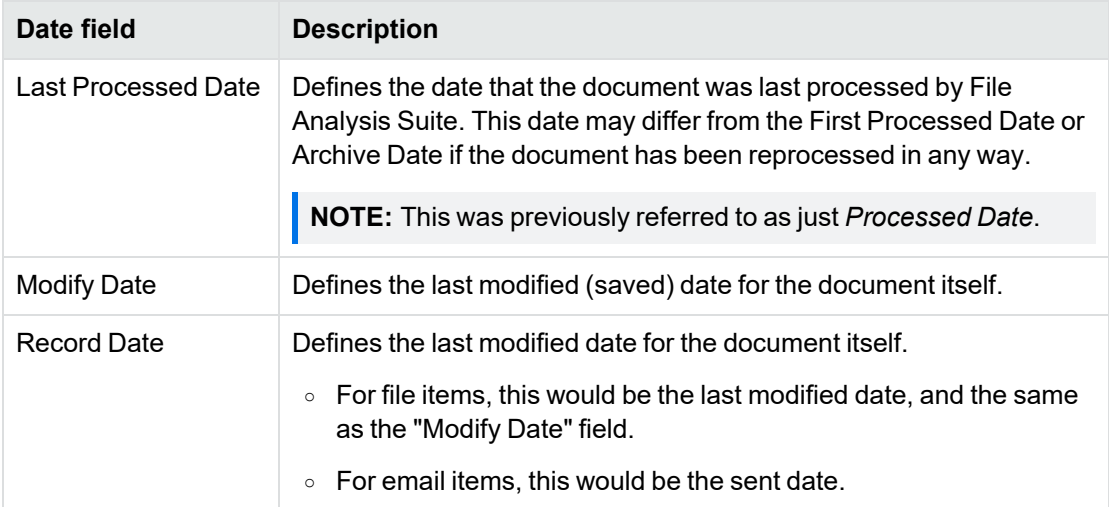

- <sup>l</sup> For charts and graphs in all applications, the processed date now refers to the *first processed date*.
- Across all applications, updated all values rounded down to "0" to "<1" for accuracy.

#### **Processing Agent**

The following features and enhancements apply specifically to the processing agent.

• Removed support for installing the processing agent on Windows Server 2012 R2.

#### **Connect**

The following features and enhancements apply specifically to Connect.

- When creating a repository or repository template, added the ability to filter grammars and entities by geographic region to help you select the appropriate grammars based on established geographic regions. Select a geographic region to pre-select the included countries and then the applicable entities. You have the option to select or deselect countries and entities as desired.
- Removed the region-specific default repository templates.
- Added information about document processing. View the progress and status of background processing tasks on the new Processing page.

Some analysis actions, such as creating or editing tags, create a background task. Previously these tasks could only be monitored by Micro Focus.

- Removed the option to collect documents when creating a repository. Documents can be collected at the workbook level and at the document level.
- Added collection status, enrichment status, and whether an item has been sent to a target to the available criteria for tags.
- For SharePoint Online repositories, added option to use federated authentication.
- Added sort and search functionality to the list of Term Lists. By default, the list of term lists is sorted alphabetically, ascending.

• Charts and data presented in the Data Volume dashboard are now relative to the user's timezone.

#### **Analyze**

The following features and enhancements apply specifically to Analyze.

- Added collection status, enrichment status, and whether an item has been sent to a target to the filter panel and the search builder on the document list page of Research.
- On the Data Analysis dashboard, replaced the trailing period date slider with a more flexible selector. You can now define the desired number of previous days, weeks, months, or years to view data for.
- Added an option to create a workspace from just the selected documents in the document list. Previously, you could only create a workspace from all documents in the document list.

#### **Manage**

The following features and enhancements apply specifically to Manage.

- <sup>l</sup> Added new workbook types, *query* and *task*, and updated the label for the dynamic workbook, now labeled *dynamic query workbook*. The following workbook type are available in this release.
	- <sup>o</sup> A *static* workbook represents a set of items that you have manually gathered. You can create an empty workbook and then add items to it, or create the workbook and add items to it at the same time from a document list. You can continue to add items to this workbook as needed.
	- <sup>o</sup> (New) A *query* workbook represents a set of items based on defined search criteria. The search criteria you used to gather the items is saved as part of the workbook, but cannot be edited. The search query is performed once at the time the workbook is created. Similar to a static workbook, you can continue to manually add items to this workbook as needed.
	- <sup>o</sup> A *dynamic query* workbook represents a set of items based on defined search criteria gathered on an ongoing basis. The search query is performed at the time the workbook is created and as new items are processed or existing items are reprocessed; matching items are added to the workbook. You can edit the search criteria as desired and, as a result, the actual items within a dynamic workbook can fluctuate.
	- <sup>o</sup> (New) A *task* workbook represents a set of items gathered as a result of a specific action, such as duplicate identification (deduplication). The defined action is taken on items associated with selected data sources and performed once at the time the workbook is created. View the task history on the Activity tab of the workbook detail panel. Similar to a static workbook, you can continue to manually add items to this workbook as needed.
- Added a new workspace template to identify redundant, obsolete, and trivial data. This template, Data Cleanup, includes categories (Redundant, Obsolete, and Trivial) and query workbooks (Obsolete Data and Trivial Data) that are created when the template is used to create a workspace.
	- $\circ$  The Trivial Data workbook created within the data cleanup workbook includes the Trivial category and specifies to gather processed temporary and system files into the new workbook. By default the Trivial Data workbook gathers these files from File System and

SharePoint repositories only.

You can edit the Trivial Data workbook template, and workbooks based on the template, to change the workbook criteria, including the data source types and the defined file types.

 $\circ$  The Obsolete Data workbook created within the data cleanup workbook includes the Obsolete category and specifies to gather processed items that are older than 10 years. By default, the Obsolete workbook gathers these files from File System and SharePoint repositories only.

You can edit the Obsolete workbook template, and workbooks based on the template, to change the workbook criteria, including the data source types and the desired age of matching items.

- At the workbook level, added the option to process metadata-only documents to index the document content. A button, "Index Content", has been added to the Activity tab of the workbook detail panel. This action applies to all documents within the workbook.
- Added collection status, enrichment status, and whether an item has been sent to a target to the filter panel on the Content page.
- Added collection status, enrichment status, and whether an item has been sent to a target to the search builder. This applies to the search builder on the Content page as well as the search builders that are part of the workbook criteria, workbook template criteria, and the data sources criteria for data sources created automatically when a workspace is created from a search results list from within Analyze.
- Improved tagging processing to allow concurrent tagging operations and bulk application of tags applied to a document family.
- Added enforcement of restricting the  $\frac{1}{2}$  : \* ? " < > | . special characters from the name of export locations. This applies to exporting content from a workspace. The enforcement aligns with the restricted characters for folder names on the supported operating systems of the export destination.
- I The bar charts on the workspace overview page are now clickable. You are taken to the Content tab, showing documents related to the chart clicked.

The bar charts in the detail panel on the Data Source, Data Subject, Hold, and Workbook pages are also now clickable to the Content tab showing the appropriate documents based on what you clicked.

#### **Administration**

The following features and enhancements apply specifically to Administration

- Added a Usage report to review information about your total data under management for a selected time frame. To view the usage report, you must have the Connect *Manage repositories and targets* permission. View overall total counts and file size of managed data, total entities scanned for and found, as well as total counts and file size for each repository defined in File Analysis Suite.
- <sup>l</sup> Updated the *Collect data* permission for Manage and Workspace Security to "Index and collect data". With the addition of being able to process only document metadata, this permission lets the assigned user reprocess those documents, at the workbook level, to process and index the document content.

### <span id="page-18-0"></span>**New in 3.2**

The following features and enhancements are included in this release.

#### **General**

• Standardize filter selection across all list pages in all interfaces.

#### **Processing Agent**

- Streamlined Agent installation and Agent Administration application. Database configurations have been combined to reduce possible errors when defining connections.
- Improved reporting on the agent data processing. From the System Status page of the Agent Administration application, you can review the status of each step of the data processing flow. If the process resulted in information messages, warnings, or errors, the number of messages displays in the appropriate column for the processing step. Click the number in the column to go to the Event Console and review the details of the selected information message, warning, or error.
- Added the agent Gateway URL to the agent download page for easy reference during installation of the agent.

#### **Connect**

• New region-specific entities to allow for identifying sensitive data for specific geographic locations.

Region-specific entities have been added for the following countries.

- <sup>o</sup> Australia
- <sup>o</sup> Canada
- <sup>o</sup> New Zealand
- <sup>o</sup> Turkey
- <sup>o</sup> United States of America

Region-specific entities have been added for the following geographic regions.

- <sup>o</sup> Americas (AMER) US, Canada
- <sup>o</sup> Asia-Pacific (APAC) Australia, New Zealand
- <sup>o</sup> European Economic Area (EEA) Austria, Belgium, Bulgaria, Cyprus, Czech Republic, Germany, Denmark, Estonia, Spain, Finland, France, United Kingdom, Greece, Croatia, Hungary, Ireland, Iceland, Italy, Liechtenstein, Lithuania, Luxembourg, Latvia, Malta, Netherlands, Norway, Poland, Portugal, Romania, Sweden, Slovenia, Slovakia
- <sup>o</sup> Europe, Middle East, Africa (EMEA) Austria, Belgium, Bulgaria, Cyprus, Czech Republic, Germany, Denmark, Estonia, Spain, Finland, France, United Kingdom, Greece, Croatia, Hungary, Ireland, Iceland, Italy, Liechtenstein, Lithuania, Luxembourg, Latvia, Malta, Netherlands, Norway, Poland, Portugal, Romania, Sweden, Slovenia, Slovakia, Turkey
- New repository template to allow for creation of repositories based on common criteria. Default region-specific repository templates have region-specific entities pre-selected.
- Repository selection on the Data Volume dashboard now applies to all data presented.
- Improved entity selection when creating a tag.
- Increased maximum value for weighted labels to allow for broader sensitivity range. New maximum value is 10,000.
- On the Grammars page, added a button to add an entity to the selected grammar.
- Added the ability to create a reporting group and weighted label when creating a tag.

#### **Analyze**

- From within the document view panel, links to external content are only clickable using the keystroke Ctrl+click. The destination opens in a new browser tab.
- Renamed the "privacy score" to "risk score" for clarity and enhanced the computation method based on an increased maximum value for weighted labels.

#### **Manage**

- New workbook template to allow for creation of workbooks based on common criteria.
- Updated workspace template to allow for selection of workbook template and data source template. Any workbooks or data sources defined in the workspace template are created when a workspace based on the template is created.
- New hold statuses, Release Pending and Release Failed, to provide more complete overview of the status of the hold release action.
- From the Map view of a workspace overview, added the ability to go to the documents represented by the blocks in the map. Hover over a block in the subordinate rows to view the details; click the VIEW CONTENTS link in the pop up to view the items related to that block.
- Renamed the "privacy score" to "risk score" for clarity and enhanced the computation method based on an increased maximum value for weighted labels.

When calculating the risk score, each sensitivity level may be configured with a weight from 0 to 10000. Each entity discovered in a document is scored based on that weight and the total score is computed. The total of the weighted entities is normalized to a total score between 0 (not sensitive) to 100 (extremely sensitive).

- Updated the workspace report to include an Overview section with additional charts.
- From within the document view panel, links to external content are only clickable using the keystroke Ctrl+click. The destination opens in a new browser tab.

#### **Administration**

<sup>l</sup> New Administration role and permission to provide access to File Analysis Suite APIs. The *API Developer* role, and permission of the same name, provide access to the APIs through the included Swagger interface.

# <span id="page-20-0"></span>**Documentation**

File Analysis Suite includes Help Centers that are incorporated into each User Interface and are updated with each software release as appropriate.

To view the File Analysis Suite documentation outside of the product, visit Support & Services on the Micro Focus web site, [www.microfocus.com.](http://www.microfocus.com/)

#### **To navigate to the File Analysis Suite documentation**

- 1. From the Micro Focus home page click **Support & Services** in the primary menu along the top of the page and then click **Support**.
- 2. In the Browse Resources section, click **Documentation**.
- 3. In the product selection list, begin typing **File Analysis Suite**. As you type, products matching what you type display; click **File Analysis Suite Data Discovery (FAS DD)**.

Select the desired release version.

You must have Adobe® Reader installed to view files in PDF format (\*.pdf). To download Adobe Reader, go to the [Adobe](http://www.adobe.com/) web site.